## **Calcul de l'IBEM - Indice de Biodiversité des Etangs et Mares**

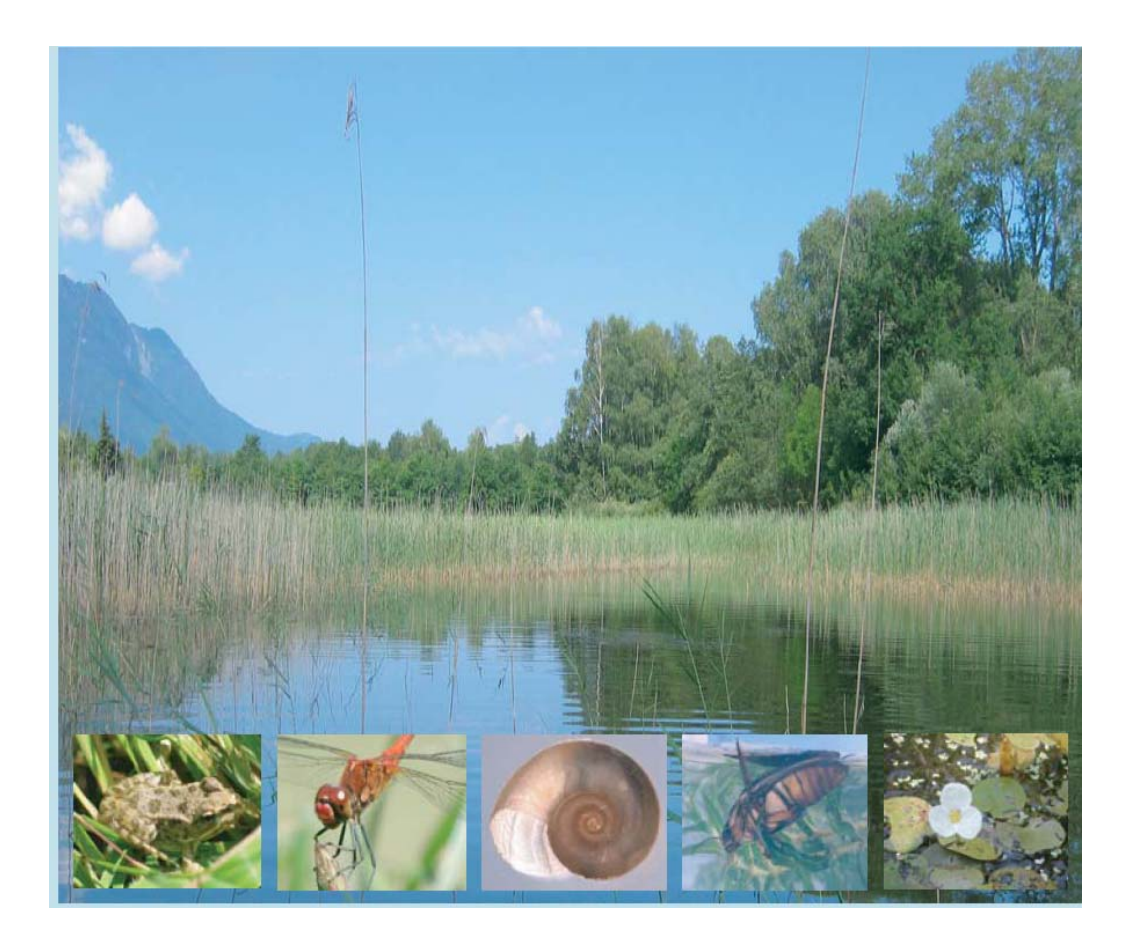

# **Mode d'emploi pour le calcul de l'indice**

Version 1.0

### Table des matières

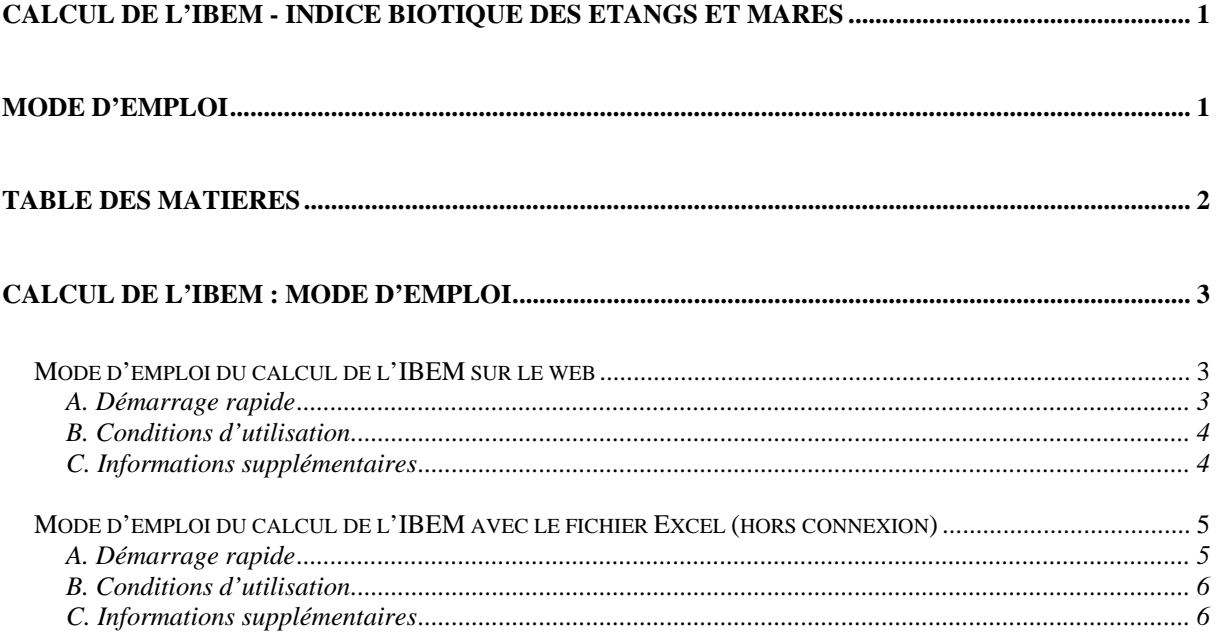

### **Calcul de l'IBEM : mode d'emploi**

#### *Mode d'emploi du calcul de l'IBEM sur le web*

#### A. Démarrage rapide

- 1) Saisie des résultats
	- Entrer dans les cases :
	- le nom/n° de l'étang étudié et les remarques éventuelles (facultatif)
	- la valeur des 6 variables environnementales de l'étang étudié
	- la richesse réelle mesurée<sup>1</sup> pour chacun des 5 groupes pris en compte
	- la région biogéographique dans laquelle l'étang se trouve.
	- Cliquer sur « calculer ».

Important : la ligne « prise en compte du groupe (oui/non) » est par défaut « oui ». Pour ne pas prendre en compte un ou plusieurs groupes, mettre « non ».

- 2) Lecture des résultats
	- L'affichage bascule automatiquement sur l'onglet « Résultats (IBEM) ». Un tableau affiche les résultats.
	- La note et la classe de qualité correspondante (sous forme de couleur et de texte) est affichée pour chaque groupe.
	- La note et la classe de qualité moyenne de l'étang sont indiquées sous la cellule « moyenne ».

Remarque 1 : Une variable environnementale est en classe: l'ombrage de l'étang. Voici les règles de calcul de ces classes:

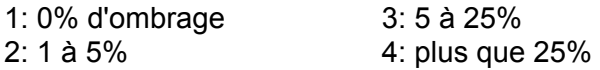

Remarque 2: Le coefficient de développement des rives est calculé à l'aide de la formule suivante:

=  $L/2^* \sqrt{\pi}$  \*S) L : Longueur des rives (en m), S : Surface de l'étang (en m2) Toute valeur > que 2 doit être remplacée par 2.

 $\overline{a}$  $^1$  La richesse réelle est calculée à l'aide d'un estimateur non-paramétrique qui se base sur la richesse taxonomique observée, et qui est utilisé pour compenser le biais inhérent à un échantillonnage non exhaustif. Le fichier Excel pour le calcul de la richesse réelle peut âtre téléchargé sur le site http://campus.hesge.ch/ibem

Remarque 3 : Seule la première feuille nommée « IBEM » est nécessaire pour calculer l'indice biotique. Les autres feuilles ne sont pas nécessaires pour faire fonctionner le modèle (voir le mode d'emploi).

#### B. Conditions d'utilisation

L'IBEM est utilisable pour des étangs d'une surface comprise entre 50 et 60'000 m<sup>2</sup> se trouvant en Suisse ou dans les régions limitrophes à une altitude maximale de 1000m (étages collinéen et montagnard).

Bien que certains groupes puissent ne pas être pris en compte (mettre « non » dans la ligne correspondante de l'onglet « Saisie », voir ci-dessus), les 5 groupes taxonomiques (végétation aquatique, coléoptères, gastéropodes, odonates adultes et amphibiens) sont nécessaires pour une évaluation correcte des étangs étudiés par l'IBEM.

#### C. Informations supplémentaires

Les liens « Végétation », « Gastéropodes », « Coléoptères », « Odonates » et « Amphibiens » permettent d'avoir des informations supplémentaires sur les modèles qui permettent de calculer l'IBEM.

Pour chaque groupe, sont présentés :

- un tableau avec les variables utilisées dans le modèle, leurs unités et leurs gammes de variation ainsi que la valeur utilisée pour le calcul de la richesse. Toutes les variables sont fixées à la valeur la plus favorable sauf celles qui sont rentrées par l'utilisateur à partir de l'onglet « Saisie »

- les courbes représentant les tendances de variation de la richesse (en ordonnée) en fonction de chaque variable environnementale utilisée dans le modèle (en abscisse)

- la contribution de chacune de ces variables dans le modèle

- les coefficients de corrélation et de cross-corrélation du modèle. Le coefficient de corrélation permet d'évaluer la qualité du modèle et le coefficient de cross-validation la stabilité du modèle.

#### *Mode d'emploi du calcul de l'IBEM avec le fichier Excel (hors connexion)*

#### A. Démarrage rapide

1) Vérification du niveau de sécurité des macros.

Avant de lancer l'interface IBEM, vérifier que le niveau de sécurité des macros dans Excel est réglé sur moyen.

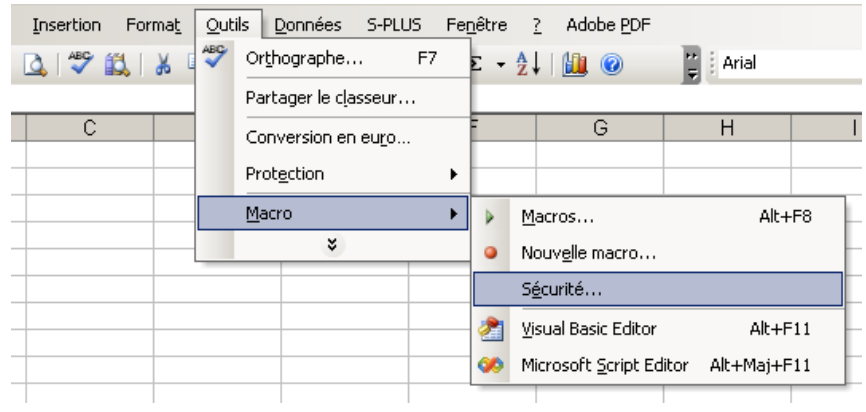

2) Utilisation de l'interface IBEM

- Ouvrir le fichier « calcul IBEM v1\_0 » et accepter l'activation des macros.
- Dans la feuille « IBEM », entrer dans les cases grisées :
	- la valeur des 6 variables environnementales de l'étang étudié
	- la richesse réelle pour chacun des 5 groupes pris en compte
	- la région biogéographique dans laquelle l'étang se trouve.

Important : la ligne « prise en compte du groupe (oui/non) » est par défaut « oui ». Pour ne pas prendre en compte un ou plusieurs groupes, mettre « non ».

• Lecture des résultats

La note et la classe de qualité correspondante (sous forme de couleur et de texte) est attribuée pour chaque groupe.

La note et la classe de qualité moyenne de l'étang sont indiquées sous la cellule « moyenne ».

Remarque 1 : Une variable environnementale est en classe: l'ombrage de l'étang. Voici les règles de calcul de ces classes:

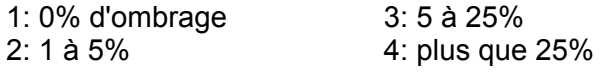

Remarque 2: Le coefficient de développement des rives est calculé à l'aide de la formule suivante:

=  $L/2^x\sqrt{\Pi *S}$ L : Longueur des rives (en m), S : Surface de l'étang (en m2)

Remarque 3 : Seule la première feuille nommée « IBEM » est nécessaire pour calculer l'indice biotique. Les autres feuilles ne sont pas nécessaires pour faire fonctionner le modèle (voir le mode d'emploi).

#### B. Conditions d'utilisation

L'IBEM est utilisable pour des étangs d'une surface comprise entre 50 et 60'000 m<sup>2</sup> se trouvant en Suisse ou dans les régions limitrophes à une altitude maximale de 1000m (étages collinéen et montagnard).

Bien que certains groupes puissent ne pas être pris en compte (mettre « non » dans la ligne correspondante de la feuille « IBEM », voir ci-dessus), les 5 groupes taxonomiques (végétation aquatique, coléoptères, gastéropodes, odonates adultes et amphibiens) sont nécessaires pour une évaluation correcte des étangs étudiés par l'IBEM.

#### C. Informations supplémentaires

Les feuilles « Détails » permettent d'avoir des informations supplémentaires sur les modèles qui permettent de prédire la richesse prédite affichée sur la feuille « IBEM ».

Pour chaque groupe, sont présentés :

- un tableau avec les variables utilisées dans le modèle, leurs unités et leurs gammes de variation ainsi que la valeur utilisée pour le calcul de la richesse. Toutes les variables sont fixées à la valeur la plus favorable sauf celles qui sont rentrées par l'utilisateur à partir de la feuille « IBEM »

- les courbes représentant les tendances de variation de la richesse (en ordonnée) en fonction de chaque variable environnementale utilisée dans le modèle (en abscisse)

- la contribution de chacune de ces variables dans le modèle

- les coefficients de corrélation et de cross-corrélation du modèle. Le coefficient de corrélation permet d'évaluer la qualité du modèle et le coefficient de cross-validation la stabilité du modèle.

La feuille « Zones biogéographiques CH » comporte une carte des zones biogéographiques de la Suisse.